## [Fadercore](http://wiki.midibox.org/doku.php?id=fadercore_-_fadermodule_for_audio_daw)

Standard 220mm wide modules

# **VLR-8Enc**

A PCB to add 8 Encoders with LED ring for each.

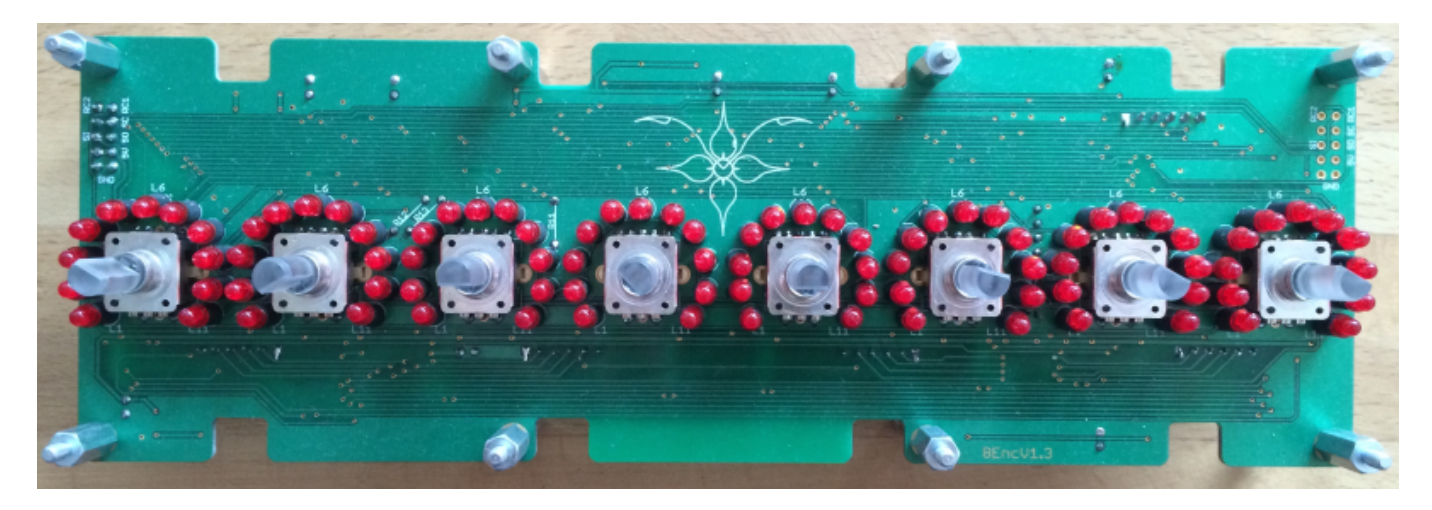

Eagle Files:<https://github.com/novski/Midibox/tree/master/VLR-8Enc>

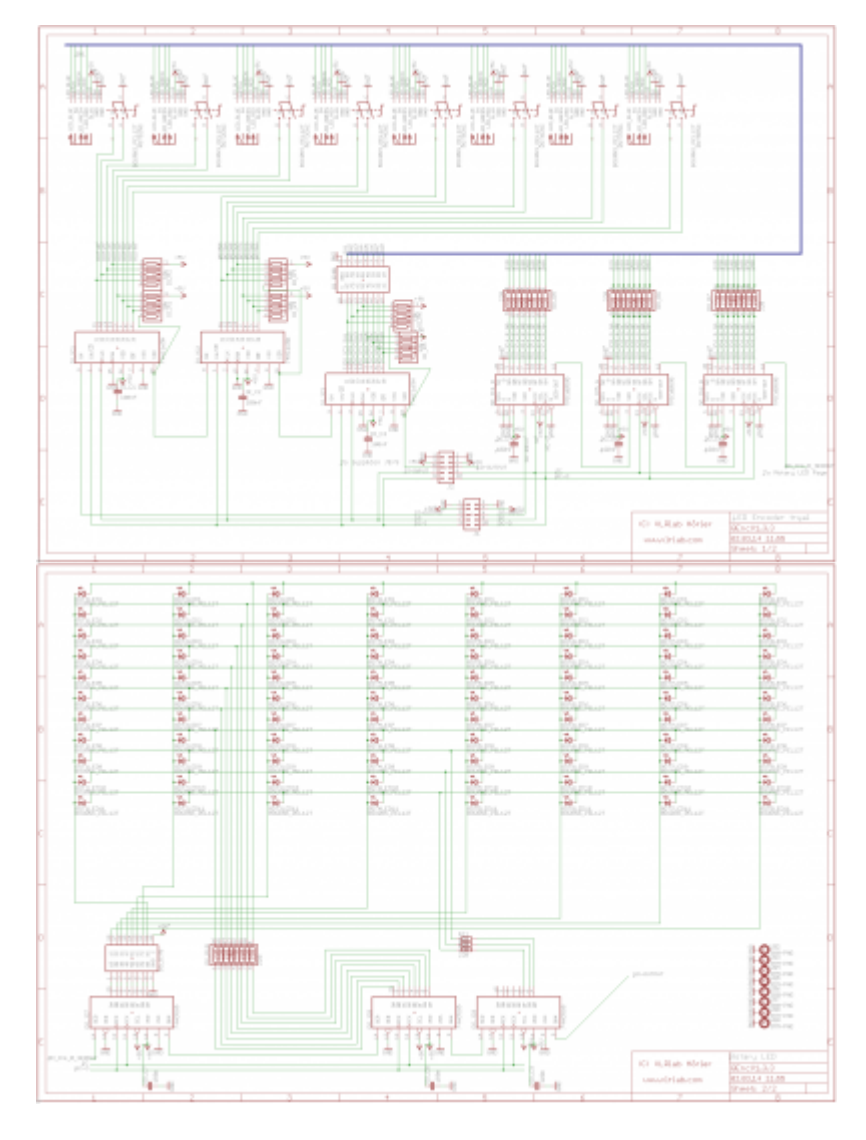

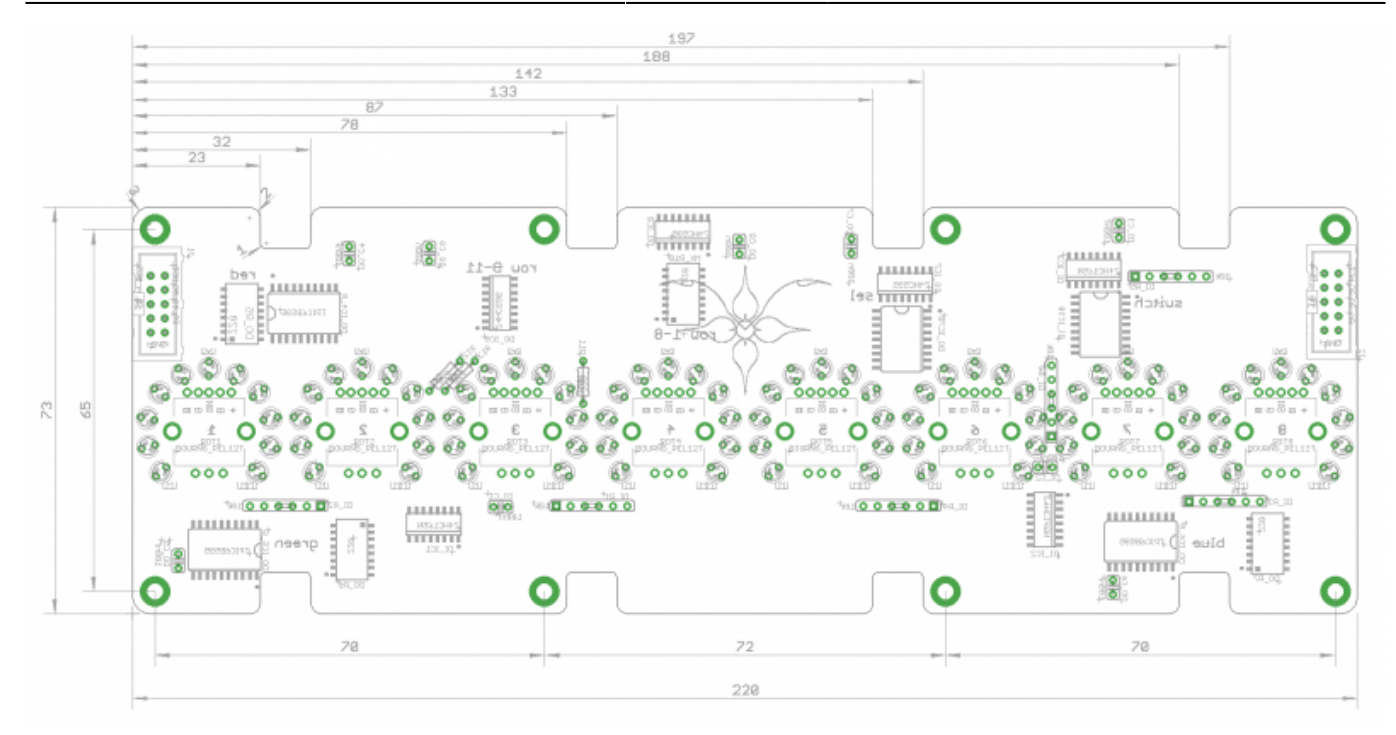

# **BOM**

#### BIll of Material

Allways look for the cheapest seller, the Price may vary heavy!!! And look for Local dealers preferred. [http://www.midibox.org/dokuwiki/doku.php?id=where\\_to\\_order\\_components](http://www.midibox.org/dokuwiki/doku.php?id=where_to_order_components)

#### **The Encoders**

I was fascinated about the RGB Shaft of this Encoder so i developed all opon this nice piece. Its not the cheapest but i sell them for a reasonable price.

### **And its still possible to use a non Illuminated Encoder.**

#### **The other Materials: Mouser**

- 2x10pin Header, 517-30310-6002
- 2xULN2803, 595-ULN2803ADWR
- 9x100nF,594-K104K15X7RF53K2
- 6x10k, 774-77061103P
- 4×220, 652-4816P-T1LF-220
- 3×220, 660-MF1/2LCT52R221J
- 3x74HC165D, 771-HC165D652
- 3x74HC595D, 771-74HC595D
- 3xTPIC6B595, because the MOQ is 250 i deliver them for you with the PCB.
- 88xLED RED, 604-WP3A8HD
- 88xLED holder 6mm Height, 749-ELM-5-6MM

Project Order Basket on Mouser:

<http://www.mouser.com/ProjectManager/ProjectDetail.aspx?AccessID=a6dbae9ab7>

The PCB is available under:<http://vlrlab.com/lang/17-8enc.html>

8 Encoder, 652-PEL12T4226FS1024 **not on Projectlist because i deliver cheaper and with cap included..**

The Encoder on VLRlabs.com <https://www.vlrlab.com/encoder/13-bourns-rgb-led-encoder.html>

# **How to get Started**

If its your first SMD soldering you can follow this on t1:58 : <http://www.youtube.com/watch?v=5uiroWBkdFY> I recommend to not buy solder paste, instead buy some flux-paste like this on Mouser: 590-8341-10ML

# **Prepare the PCB**

Start with the SMD parts and then go on the the conventional parts also on the Bottom side. Don't forget the R11,12,13. Then go on with the Topside and the LEDs before soldering the Encoder as last. Check the Connections with a Lens.

# **Prepare the Connection**

Connect the core on J8/9 to J1 of the VLR-8Enc board.

# **Test it in MIOS**

To make it work with MIOS .NGC File we need to know how the shift-registers are connected.

**Inputs:** 1# Encoder 1-4 2# Encoder 5-8 3# Encoder Button 1-8

#### **Outputs:**

1# RED Shaft LED 1-8 2# GREEN shaft LED 1-8 3# BLUE shaft LED 1-8 4# LED Ring Row 1-8 5# LED Ring Selct 1-8 6# LED Ring Select 9-11

Assuming that the VLR-8Enc is the first device on the chain of J8/9 we need to configure it like this: RESET\_HW

LCD "%C"

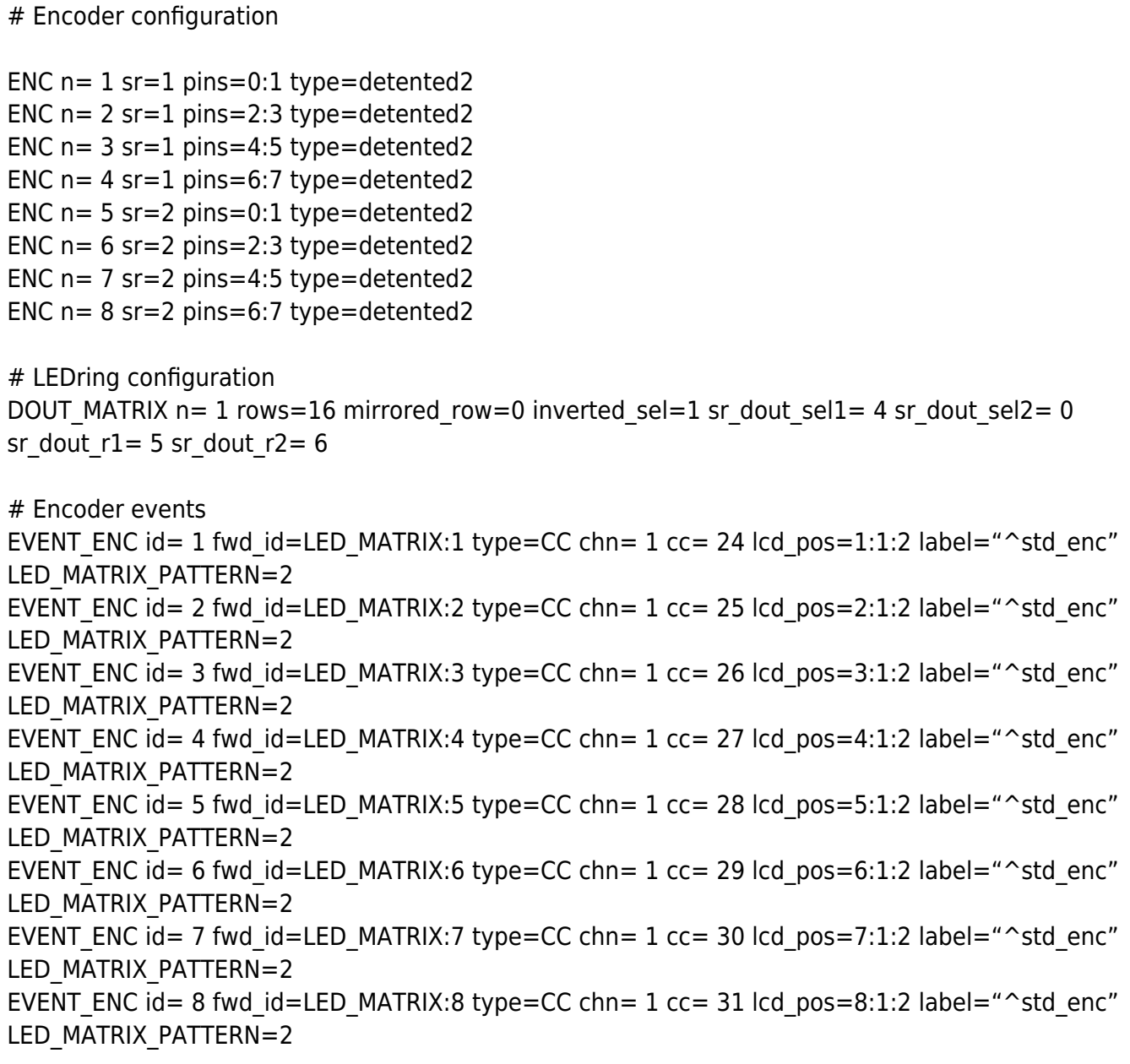

### # Encoder Buttons

EVENT\_BUTTON  $id=117$  hw\_id=17 fwd\_id=LED:8 type=cc chn=1 cc=15 range=0:127 button\_mode=OnOff lcd\_pos=1:1:3 label="R^std\_btn" EVENT\_BUTTON id=117 hw\_id=17 fwd\_id=LED:16 type=cc chn=1 cc=15 range=0:127 button\_mode=OnOff lcd\_pos=1:1:4 label="G^std\_btn" EVENT\_BUTTON id=117 hw\_id=17 fwd\_id=LED:24 type=cc chn=1 cc=15 range=0:127 button\_mode=OnOff lcd\_pos=1:1:5 label="B^std\_btn"

EVENT BUTTON id=118 hw id=18 fwd id=LED:7 type=cc chn=1 cc=15 range=0:127 button\_mode=OnOff lcd\_pos=2:1:3 label="R^std\_btn" EVENT\_BUTTON id=118 hw\_id=18 fwd\_id=LED:15 type=cc chn=1 cc=15 range=0:127 button\_mode=OnOff lcd\_pos=2:1:4 label="G^std\_btn" EVENT\_BUTTON id=118 hw\_id=18 fwd\_id=LED:23 type=cc chn=1 cc=15 range=0:127 button\_mode=OnOff lcd\_pos=2:1:5 label="B^std\_btn"

EVENT\_BUTTON id=119 hw\_id=19 fwd\_id=LED:6 type=cc chn=1 cc=15 range=0:127 button\_mode=OnOff lcd\_pos=3:1:3 label="R^std\_btn"

EVENT\_BUTTON id=119 hw\_id=19 fwd\_id=LED:14 type=cc chn=1 cc=15 range=0:127 button\_mode=OnOff lcd\_pos=3:1:4 label="G^std\_btn" EVENT\_BUTTON id=119 hw\_id=19 fwd\_id=LED:22 type=cc chn=1 cc=15 range=0:127 button\_mode=OnOff lcd\_pos=3:1:5 label="B^std\_btn" EVENT\_BUTTON id=120 hw\_id=20 fwd\_id=LED:5 type=cc chn=1 cc=15 range=0:127 button\_mode=OnOff lcd\_pos=4:1:3 label="R^std\_btn" EVENT\_BUTTON id=120 hw\_id=20 fwd\_id=LED:13 type=cc chn=1 cc=15 range=0:127 button\_mode=OnOff lcd\_pos=4:1:4 label="G^std\_btn" EVENT\_BUTTON id=120 hw\_id=20 fwd\_id=LED:21 type=cc chn=1 cc=15 range=0:127 button\_mode=OnOff lcd\_pos=4:1:5 label="B^std\_btn" EVENT\_BUTTON id=121 hw\_id=21 fwd\_id=LED:4 type=cc chn=1 cc=15 range=0:127 button\_mode=OnOff lcd\_pos=5:1:3 label="R^std\_btn" EVENT\_BUTTON id=121 hw\_id=21 fwd\_id=LED:12 type=cc chn=1 cc=15 range=0:127 button\_mode=OnOff lcd\_pos=5:1:4 label="G^std\_btn" EVENT\_BUTTON id=121 hw\_id=21 fwd\_id=LED:20 type=cc chn=1 cc=15 range=0:127 button\_mode=OnOff lcd\_pos=5:1:5 label="B^std\_btn" EVENT BUTTON id=122 hw id=22 fwd id=LED:3 type=cc chn=1 cc=15 range=0:127 button\_mode=OnOff lcd\_pos=6:1:3 label="R^std\_btn" EVENT\_BUTTON id=122 hw\_id=22 fwd\_id=LED:11 type=cc chn=1 cc=15 range=0:127 button\_mode=OnOff lcd\_pos=6:1:4 label="G^std\_btn" EVENT\_BUTTON id=122 hw\_id=22 fwd\_id=LED:19 type=cc chn=1 cc=15 range=0:127 button\_mode=OnOff lcd\_pos=6:1:5 label="B^std\_btn" EVENT\_BUTTON id=123 hw\_id=23 fwd\_id=LED:2 type=cc chn=1 cc=15 range=0:127 button\_mode=OnOff lcd\_pos=7:1:3 label="R^std\_btn" EVENT BUTTON id=123 hw id=23 fwd id=LED:10 type=cc chn=1 cc=15 range=0:127 button\_mode=OnOff lcd\_pos=7:1:4 label="G^std\_btn" EVENT\_BUTTON id=123 hw\_id=23 fwd\_id=LED:18 type=cc chn=1 cc=15 range=0:127 button\_mode=OnOff lcd\_pos=7:1:5 label="B^std\_btn" EVENT BUTTON id=124 hw id=24 fwd id=LED:1 type=cc chn=1 cc=15 range=0:127 button\_mode=OnOff lcd\_pos=8:1:3 label="R^std\_btn" EVENT\_BUTTON  $id=124$  hw\_id=24 fwd\_id=LED:9 type=cc chn=1 cc=15 range=0:127 button\_mode=OnOff lcd\_pos=8:1:4 label="G^std\_btn" EVENT BUTTON id=124 hw id=24 fwd id=LED:17 type=cc chn=1 cc=15 range=0:127 button\_mode=OnOff lcd\_pos=8:1:5 label="B^std\_btn" LED\_MATRIX\_PATTERN n=2 pos= 0 pattern=11111100000000000 LED\_MATRIX\_PATTERN n=2 pos= 1 pattern=01111100000000000 LED\_MATRIX\_PATTERN n=2 pos= 2 pattern=00111100000000000 LED\_MATRIX\_PATTERN n=2 pos= 3 pattern=00011100000000000 LED\_MATRIX\_PATTERN n=2 pos= 4 pattern=00011100000000000 LED\_MATRIX\_PATTERN n=2 pos= 5 pattern=00001100000000000 LED\_MATRIX\_PATTERN n=2 pos= 6 pattern=0000010000000000 LED\_MATRIX\_PATTERN n=2 pos= M pattern=0000111000010000 LED\_MATRIX\_PATTERN n=2 pos= 8 pattern=0000010000000000 LED\_MATRIX\_PATTERN n=2 pos= 9 pattern=0000011000000000 LED\_MATRIX\_PATTERN n=2 pos=10 pattern=0000011000000000

LED\_MATRIX\_PATTERN n=2 pos=11 pattern=0000011100000000 LED\_MATRIX\_PATTERN n=2 pos=12 pattern=0000011110000000 LED\_MATRIX\_PATTERN n=2 pos=13 pattern=0000011110000000 LED\_MATRIX\_PATTERN n=2 pos=14 pattern=0000011111000000

Im using my VLR-8oDisp board to show the Values of every item. You can change it to any other type of Display-setting... Icd\_pos=6:1:5  ${6=}$  Display number : 1= X-axis : 5= Y-Axis (row)}

From: <http://wiki.midibox.org/> - **MIDIbox**

Permanent link: **[http://wiki.midibox.org/doku.php?id=fadercore\\_-\\_vlr-8enc](http://wiki.midibox.org/doku.php?id=fadercore_-_vlr-8enc)**

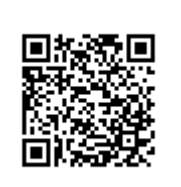

Last update: **2014/07/27 22:23**